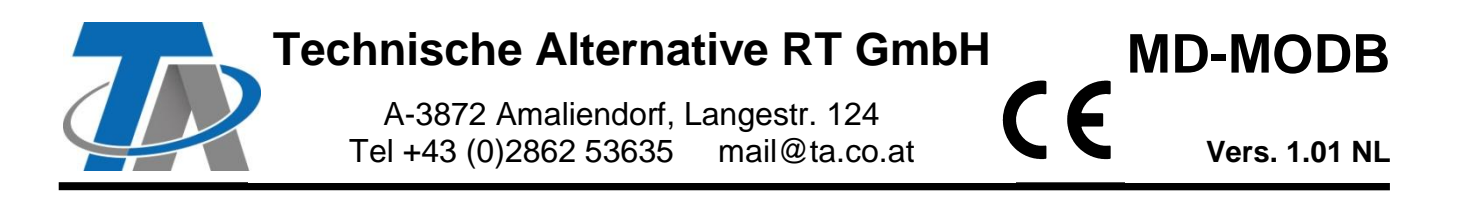

## **Aanvullende handleiding Modbus RTU-module (RS485)**

### Inhoudsopgave

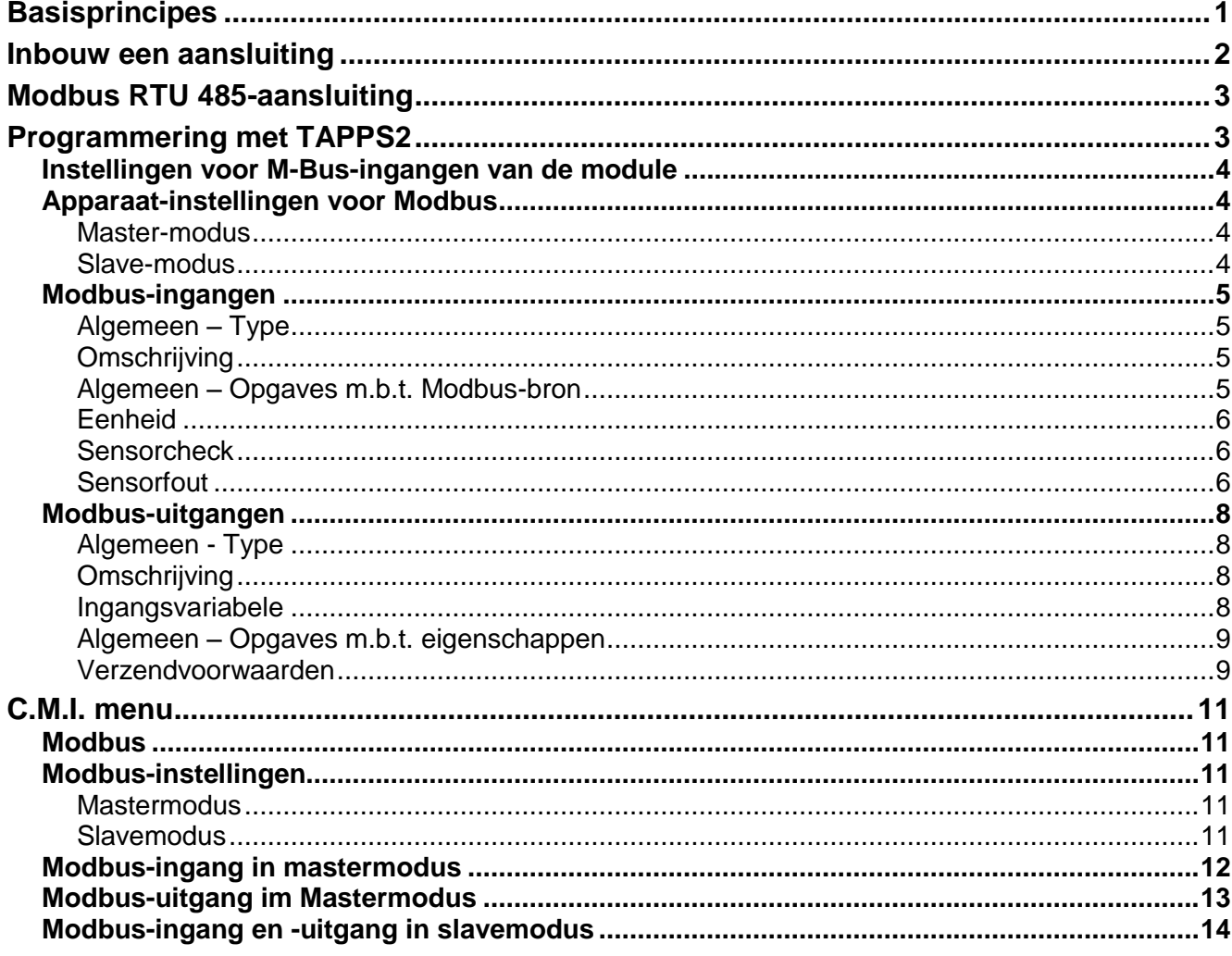

### <span id="page-0-0"></span>**Basisprincipes**

De module vormt samen met de CAN-busconverter CAN-BC2 de verbinding tussen de CAN-Bus van Technische Alternative en Modbus RTU. Aanvullend staat een M-Bus-aansluiting voor het koppelen van maximaal 4 M-Busmeters ter beschikking.

De programmering geschiedt met de software TAPPS2.

De CAN-BC2 inclusief MD-MODB kan via de regelaar UVR16x2, via CAN-MTx2 of de interface C.M.I. bediend worden.

Er gelden dezelfde minimale systeemvereisten als bij de CAN-busconverter CAN-BC2.

In deze handleiding worden alleen de voor de module relevante eigenschappen beschreven. In de handleiding voor de CAN-BC2 is alle verdere informatie voor de CAN-busconverter opgenomen.

### <span id="page-1-0"></span>**Inbouw een aansluiting**

**1.** Plaatsen van de 2 meegeleverde afstandhouders op de printplaat van de CAN-BC2

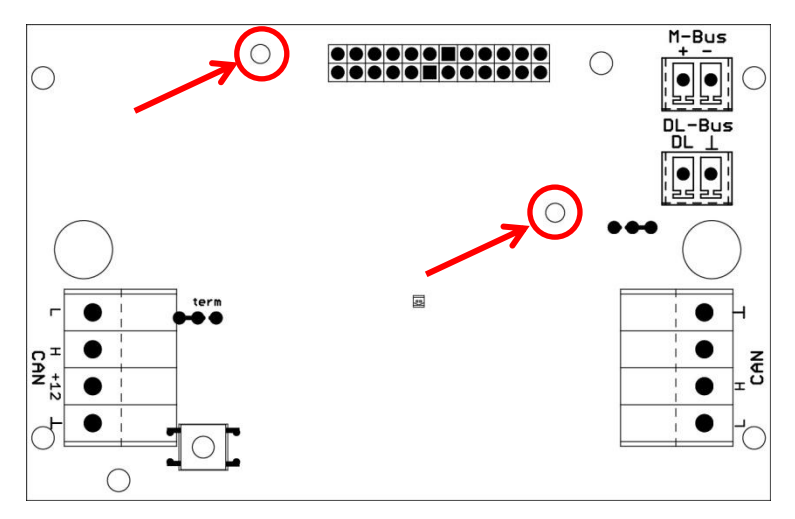

**2.** De module wordt op de daarvoor voorziene pinnen van de printplaat van de CAN-BC2 gestoken. De afstandhouders zorgen voor de juiste afstand tot de print van de converter. **Het inbouwen mag alleen bij uitgeschakelde CAN-BC2 geschieden**.

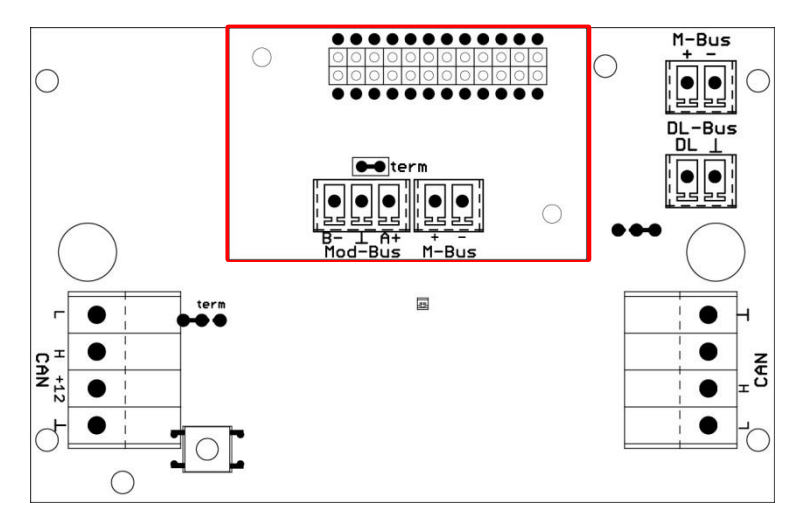

**3.** Aansluiten van de Modbus-kabel met in achtneming van de **polariteit (A/+/1, B/-/2)** en/ of aansluiten van de M-Bus-kabel

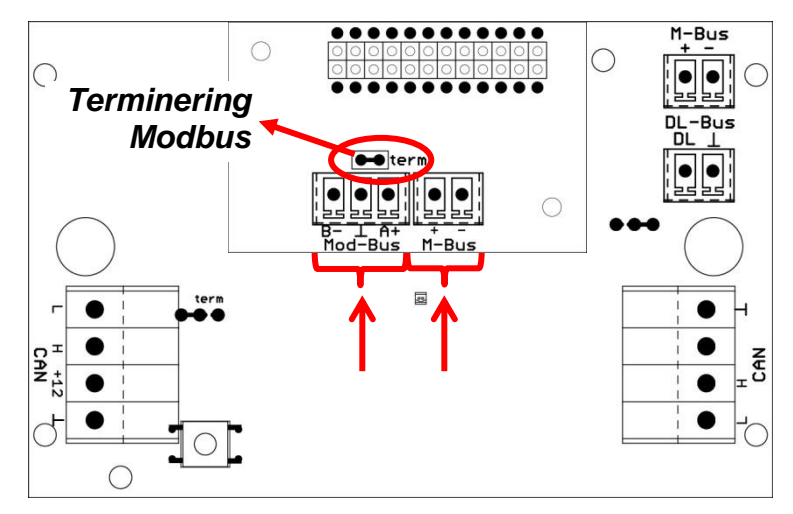

Ieder Modbus-netwerk is bij de eerste en de laatste netwerkdeelnemer met een 120  $\Omega$ busafsluiting te voorzien (**met jumper termineren**). In een Modbus-netwerk zijn dus altijd twee eindweerstanden (telkens aan het einde) te vinden.

Het verwerken van de Modbus-kabel dient volgens de Modbus-richtlijnen te geschieden. Informatie m.b.t. M-Busbekabeling zijn in de handleiding van de CAN-BC2 opgenomen.

### <span id="page-2-0"></span>**Modbus RTU 485-aansluiting**

De Modbus RTU dient ervoor gegevens uit vast gedefinieerde datasecties van een apparaat te lezen of in deze te schrijven. De informatie, welke data in welke datasectie staan, is per apparaat verschillend. Om via Modbus RTU te kunnen communiceren, dienen eerst de Modbus-instellingen gedefinieerd te worden (baudrate, parity en stopbits).

#### **Deze module is alleen voor de communicatie via RS485 geschikt.**

De communicatie geschiedt volgens het master/ slave principe. De communicatie start altijd vanuit de master door een aanvraag. Iedere slave heeft een eigen adres, welke eenmalig toegewezen dient te worden. Herkent de slave dat zijn adres door de master wordt aangesproken, zendt deze een antwoord. De slaves kunnen onderling niet communiceren. Evenzo kunnen zij ook niet een communicatie met de master beginnen.

Er bestaat de mogelijkheid in iedere richting (Modbus  $\Rightarrow$  CAN en CAN  $\Rightarrow$  Modbus) 64 waardes over te dragen.

### <span id="page-2-1"></span>**Programmering met TAPPS2**

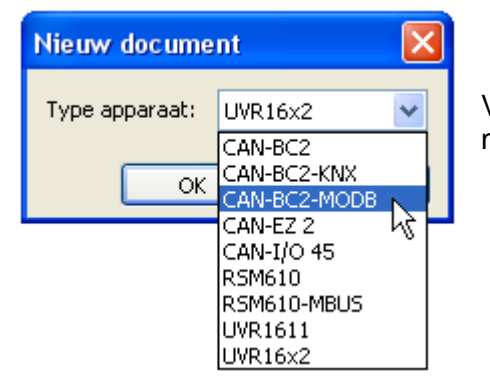

Voor de programmering van een busconverter met Modbusmodule dient het juiste apparaattype geselecteerd te worden.

Wordt de busconverter met de module **achteraf** uitgerust en is een programmering voor de busconverter (**zonder** module) beschikbaar, dan dient de volgende werkwijze voor het uitbreiden van de programmering (**met** module) te worden nageleefd:

- **1.** Openen van de **bestaande** programmering (**zonder** module).
- **2. Nieuw project** voor het apparaattype met de betreffende uitbreidingsmodule aanmaken (CAN-BC2-MODB).
- **3.** De complete inhoud van de **bestaande** tekening **selecteren** (Ctrl + a) en aansluitend **kopiëren** (Ctrl + c).
- **4.** De gekopieerde tekening in de **nieuwe** tekening (**met** module) **plakken** (Crtl + v).
- **5.** Functiedata (\*.dat-bestand) van de **bestaande** programmering (**zonder** module) aanmaken ("**Exporteren**").
- **6.** Deze functiedata in de **nieuwe** tekening (**met** module) **importeren**.

Hierdoor worden alle instellingen van de oorspronkelijke programmering in de nieuwe tekening overgenomen en er kan met de programmering van de uitbreidingsmodule verder worden gegaan.

### <span id="page-3-0"></span>**Instellingen voor M-Bus-ingangen van de module**

Deze instellingen worden gezamenlijk met de 4 ingangen van de busconverter uitgevoerd. De gehele eenheid kan daarom maximaal 8 M-Busmeters uitlezen. **De instellingen worden in de handleiding van de busconverter beschreven**.

### <span id="page-3-1"></span>**Apparaat-instellingen voor Modbus**

Deze instellingen worden in het menu "Bestand/ Instellingen / Apparaat-instellingen..." uitgevoerd.

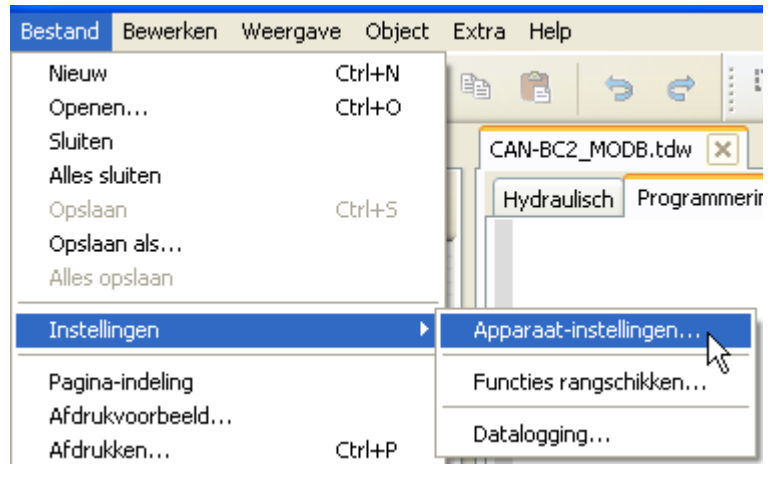

#### <span id="page-3-2"></span>**Master-modus**

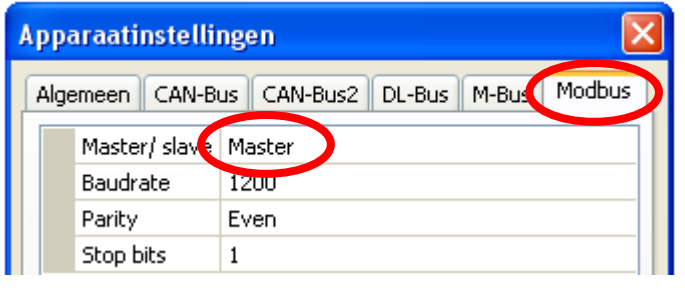

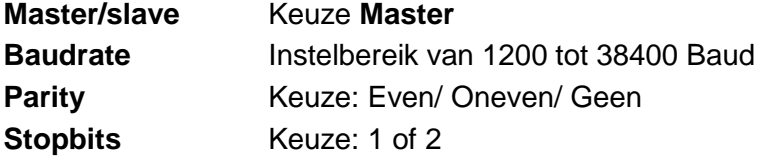

#### <span id="page-3-3"></span>**Slave-modus**

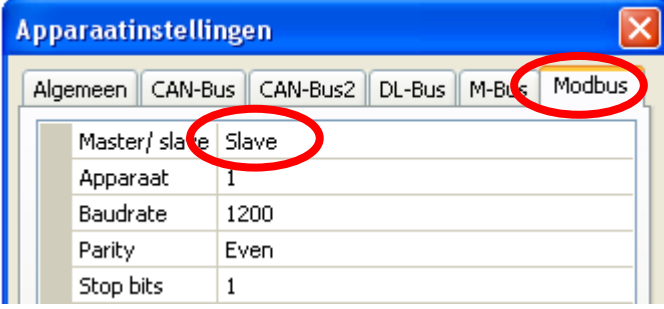

#### **Master/slave: Keuze Slave**

**Apparaat**: In **slave**-modus dient aanvullend het **apparaatnummer**  $(1 - 247)$  van de busconverter in het Modbus-netwerk vastgelegd worden.

Voor de apparaat-instellingen dient de structuur van het aangesloten Modbus-Netwerk bekend te zijn.

### <span id="page-4-0"></span>**Modbus-ingangen**

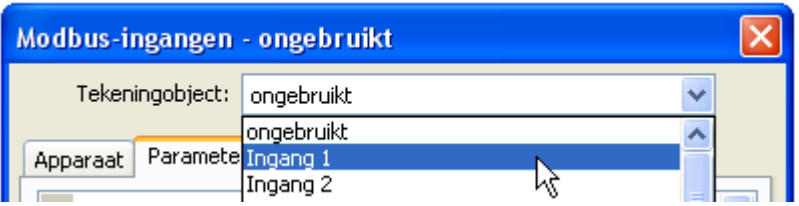

Er kunnen maximaal 64 Modbusingangen geprogrammeerd worden. De Modbus-ingangen staan vervolgens voor andere busuitgangen, functie-ingangsvariabelen, visualisatie of datalogging als bron ter beschikking.

### <span id="page-4-1"></span>**Algemeen – Type**

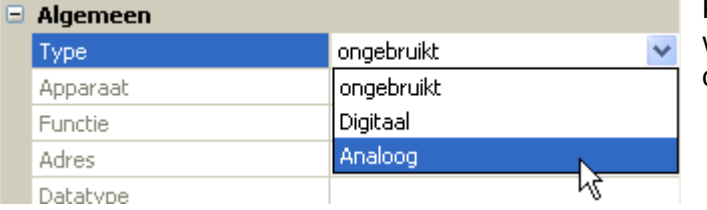

Keuze, of de van de Modbus overgenomen waarde een analoge (= getalswaarde) of digitale waarde (AAN/UIT) is.

#### <span id="page-4-2"></span>**Omschrijving**

Aan iedere Modbus-ingang kan een eigen omschrijving worden toegekend. De keuze van de omschrijving volgt uit verschillende betekenisgroepen of gebruikersgedefinieerd.

#### **Voorbeeld:**

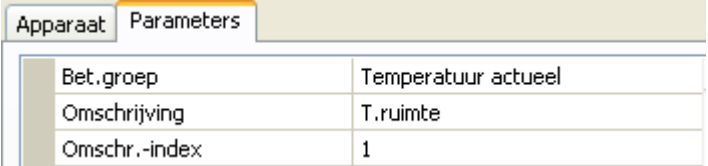

#### <span id="page-4-3"></span>**Algemeen – Opgaves m.b.t. Modbus-bron**

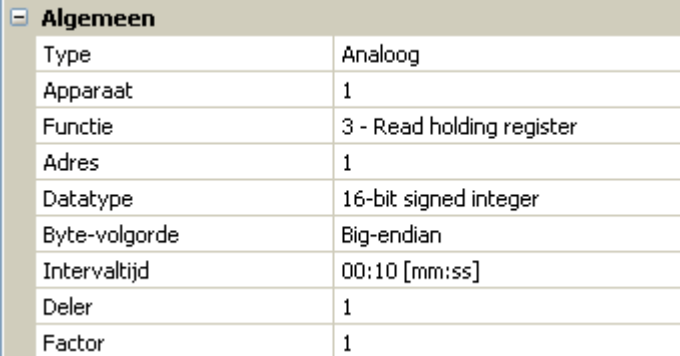

Invoer van de eigenschappen van de waardes, welke door de busconverter overgenomen dienen te worden. Daarvoor zijn de exacte gegevens van de Modbus-eigenschappen van de bron noodzakelijk.

**Apparaat/ Functie/ Adres Mastermodus:** Opgave van het Modbus-apparaat (slave), waarvan de waarde overgenomen wordt. **Slavemodus:** het eigen apparaatnummer wordt in de apparaatinstellingen vastgelegd. De functie volgt uit de keuze van het ingangstype. Het adres van de module wordt automatisch vergeven en afhankelijk van het ingangsnummer en het type opgeteld. **Datatype / Byte-volgorde** Alleen bij **analoge** waardes: opgave van het datatype van het apparaat, waarvan de waarde wordt overgenomen. **Intervaltijd** De intervallen voor het uitlezen kunnen van 10 seconden tot 30

minuten ingesteld worden (alleen in **Master**-modus mogelijk). **Deler/ Factor Alleen bij analoge** waardes: Opgave van een deler of factor voor het aanpassen van de overgenomen waardes aan de daadwerkelijke grootte (bv. juiste kommapositie).

### <span id="page-5-0"></span>**Eenheid**

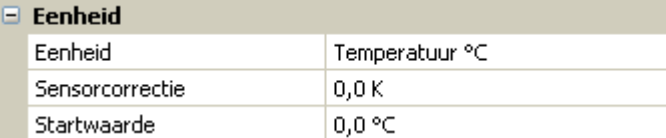

Aan iedere Modbus-ingang dient een **eenheid** te worden toegewezen, omdat de overgave dimensieloos geschiedt. Er staat een veelvoud aan eenheden ter beschikking.

#### **Sensorcorrectie**

De waarde van de Modbus-ingang kan met een vaste differentiewaarde worden gecorrigeerd.

#### **Startwaarde**

Vastleggen van een startwaarde, welke na een herstart van de busconverter zolang wordt weergegeven, totdat een nieuwe waarde van de Modbus overgenomen wordt.

#### <span id="page-5-1"></span>**Sensorcheck**

De activering van de sensorcheck is alleen voor **analoge** Modbus-ingangen mogelijk.

Met sensorcheck "**Ja**" staat de **sensorfout** van de Modbus-waarde als digitale ingangsvariabele van een functie ter beschikking.

Deze toepassing is alleen zinvol, indien voor de sensorfout **gebruikersgedefinieerde** drempel- en uitgavewaardes worden gedefinieerd.

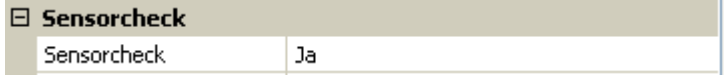

#### <span id="page-5-2"></span>**Sensorfout**

Deze keuze wordt alleen bij een **geactiveerde sensorcheck** weergegeven.

**Sensorfout**: Status "**Nee**" voor een correcte waarde **binnen** de drempelwaarde en "**Ja**" voor een waarde **buiten** de drempelwaarde. Hiermee kan bv. op de uitval van een Modbus-apparaat gereageerd worden.

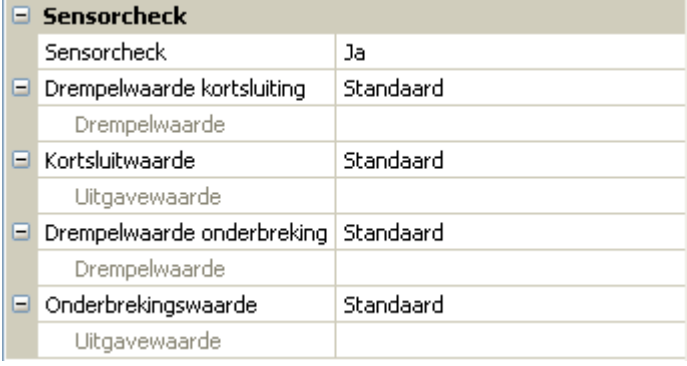

Voor een zinvol gebruik van de sensorcheck dienen de drempelwaardes voor kortsluiting en onderbreking van "Standaard" naar "**gebruikersgedefinieerd**" gewijzigd en de gewenste drempelwaardes gedefinieerd worden. Aansluitend worden ook de gewenste kortsluit- en onderbrekingswaarde gedefinieerd.

**Onderschrijdt** de uitgelezen meetwaarde de gedefinieerde **kortsluitwaarde** of **overschrijdt** de meetwaarde de **onderbrekingswaarde**, dan worden de betreffende **uitgavewaardes** in plaats van de meetwaardes overgenomen.

Door een goede keuze van de drempelwaardes en de uitgavewaardes kan aan de busconverter bij uitval van een meetwaarde een vaste waarde opgegeven worden, zodat een functie in noodbedrijf door kan blijven functioneren (vaste hysterese: 10 cq. 1,0°C).

De kortsluitwaarde kan alleen **onder** de onderbrekingswaarde worden gedefinieerd.

#### **Voorbeeld**: Temperatuur

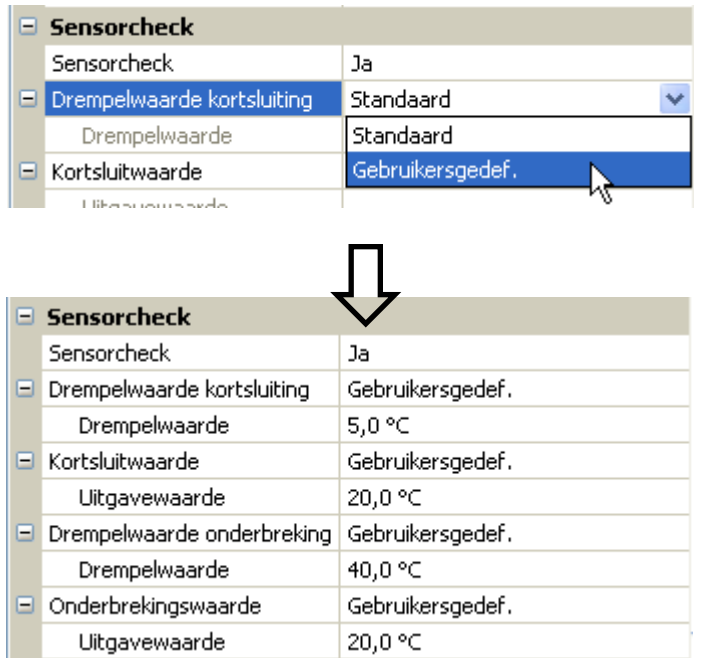

Daalt de meetwaarde onder 5°C wordt 20°C uitgegeven, stijgt de meetwaarde boven 40°C, wordt eveneens 20°C uitgegeven.

Weergave van een analoge Modbus-ingang in **Master**-modus na het afsluiten van de parameterinvoer met **OK** in **TAPPS2**

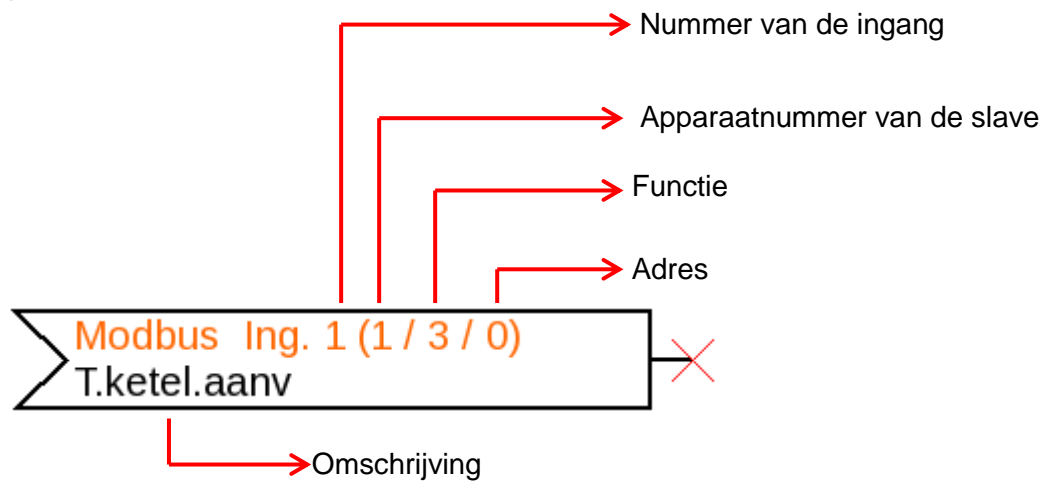

Weergave van een analoge Modbus-ingang in **Slave**-modus

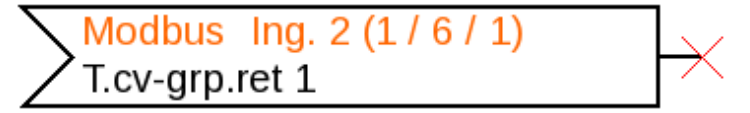

Het apparaatnummer 1 van de module wordt bij de apparaat-instellingen gedefinieerd. Functie en adres van de ingang worden automatisch vergeven. De ingang 2 is een analoge ingang (functie 6) en heeft het adres 1.

### <span id="page-7-0"></span>**Modbus-uitgangen**

Er kunnen maximaal 64 Modbus-uitgangen geprogrammeerd worden. Deze worden door de opgave van de bron in de busconverter, het type en de Modbus-eigenschappen vastgelegd.

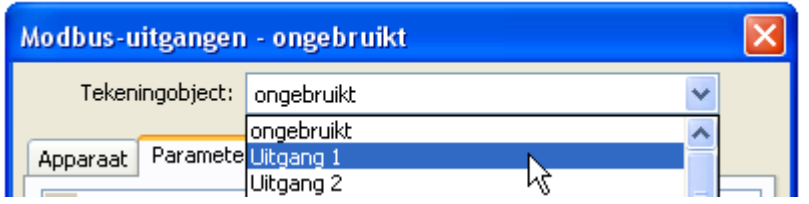

### <span id="page-7-1"></span>**Algemeen - Type**

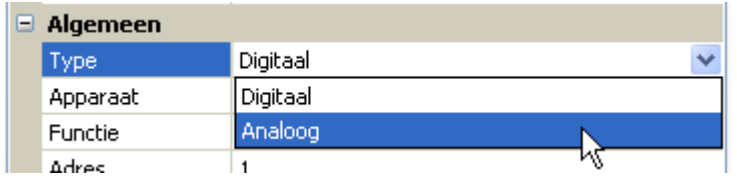

Keuze of de waarde een analoge (=getalswaarde) of digitale waarde (AAN/UIT) is.

### <span id="page-7-2"></span>**Omschrijving**

Aan iedere Modbus-uitgang kan een eigen omschrijving worden toegekend. De keuze van de omschrijving volgt uit verschillende betekenisgroepen of gebruikersgedefinieerd.

#### **Voorbeeld:**

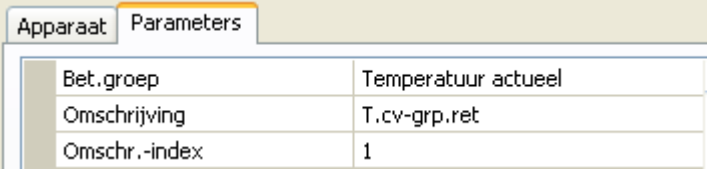

#### <span id="page-7-3"></span>**Ingangsvariabele**

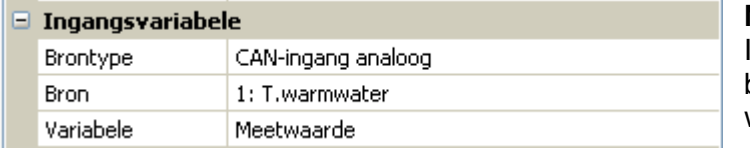

**Variabele**

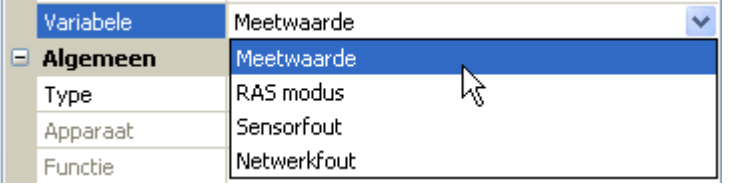

**Na** het koppelen van de bron met de Ingangsvariabel in TAPPS2 worden het brontype, de bron en de variabele weergegeven.

Voor **analoge** waardes staan 4 verschillende variabelen van de bron beschikbaar. Voor **digitale** waardes zijn alleen de meetwaarde (AAN/UIT) en de netwerkfout beschikbaar.

- **Meetwaarde** de door de sensor gemeten waarde
- **RAS Modus** afhankelijk van de positie van de schakelaar op de ruimtesensor (RAS, RASPT, RAS-PLUS, RAS-F) worden de volgende analoge waardes uitgegeven:

Automatisch 0 Normaal 1 Verlaagd 2 Standby 3

- **Sensorfout** digitale waarde, AAN, indien de sensorfout optreedt
- **Netwerkfout** digitale waarde, AAN indien timeout actief (= fout).

#### <span id="page-8-0"></span>**Algemeen – Opgaves m.b.t. eigenschappen**

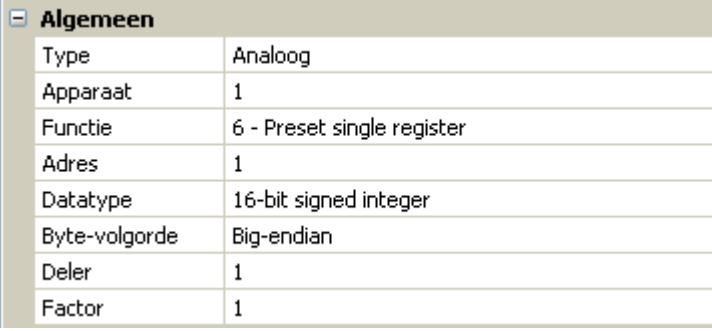

Invoer van de eigenschappen van het **doelapparaat**, waaraan de waarde van de busconverter uitgegeven dient te worden (**Mastermodus**) en definitie van het datatype (alleen **analoog**). Hiervoor zijn de exacte gegevens van de Modbuseigenschappen van de bron noodzakelijk.

**Apparaat / Functie/ Adres Mastermodus:** Deze gegevens hebben betrekking op het doelapparaat (slave) en zijn daarom alleen in de **Master**-modus mogelijk. **Slavemodus:** het eigen apparaatnummer wordt in de apparaatinstellingen vastgelegd. De functie volgt uit de keuze van het ingangstype. Het adres van de module wordt automatisch vergeven en afhankelijk van het ingangsnummer en het type opgeteld. **Datatype / Byte-volgorde** Alleen bij analoge waardes: gegevens m.b.t. het datatype van de uitgegeven waardes in de busconverter (afgestemd op het doelapparaat) **Deler** / Factor **Alleen bij analoge** waardes: Opgave van een deler of factor voor het aanpassen van de uitgegeven waardes aan het doelapparaat. Aan de Modbus kunnen alleen hele getallen zonder eenheid worden uitgegeven. Voorbeeld: 38,3°C wordt met "383" uitgegeven. Dient alleen "38" te worden uitgegeven, dan dient een deler 10 te worden opgegeven.

#### <span id="page-8-1"></span>**Verzendvoorwaarden**

Deze opgaves betreffen de voorwaarden, waarbij waardes aan het doelapparaat uitgegeven dienen te worden. Deze zijn alleen in de **Master**-modus mogelijk.

#### **Analoge** waardes: **Digitale** waardes:

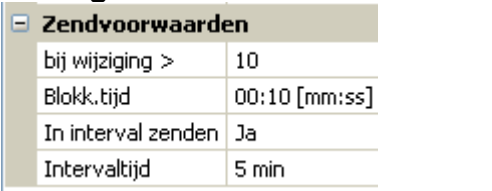

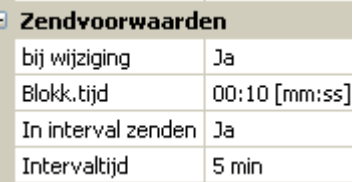

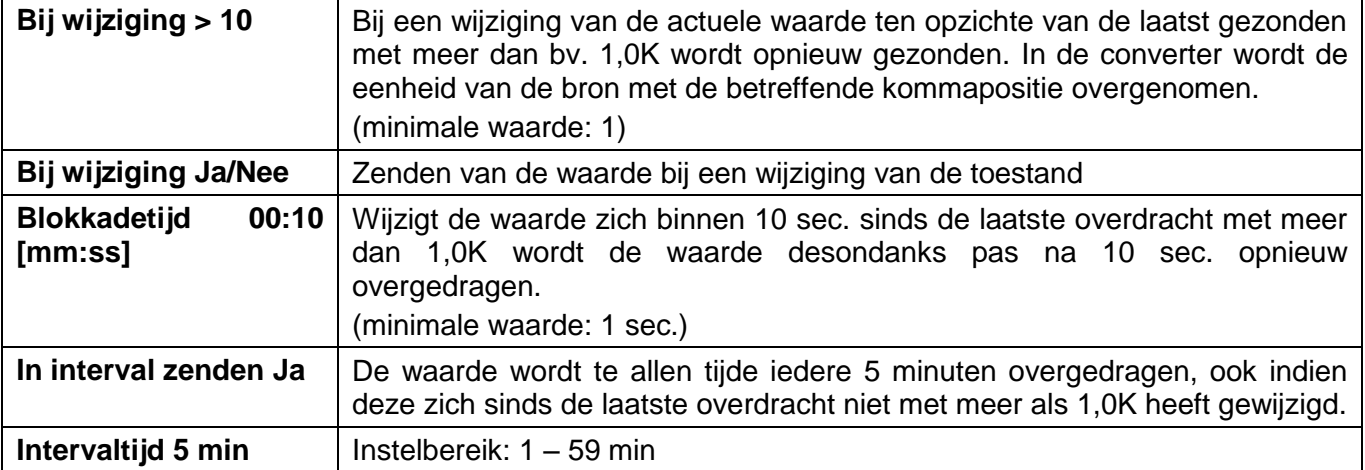

Weergave van een digitale Modbus-uitgang in **Master**-modus na het afsluiten van de parameterinvoer met **OK** in **TAPPS2**

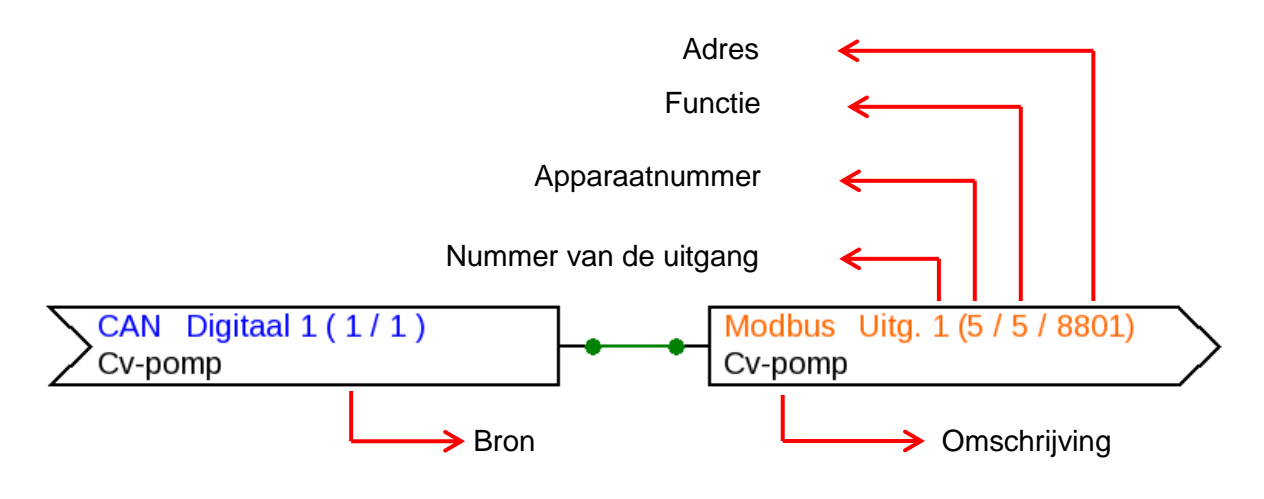

Weergave van een analoge Modbus-uitgang in **Slave**-modus

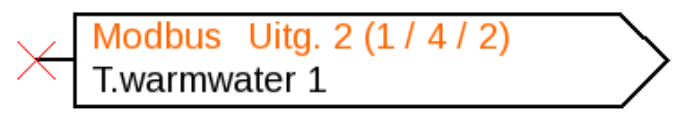

Het apparaatnummer 1 van de module werd bij de apparaat-instellingen gedefinieerd. Functie en adres van de uitgang werden automatisch vergeven. De uitgang 2 is een analoge uitgang (functie 4) en krijgt het adres 2.

## <span id="page-10-0"></span>**C.M.I. menu**

### <span id="page-10-1"></span>**Modbus**

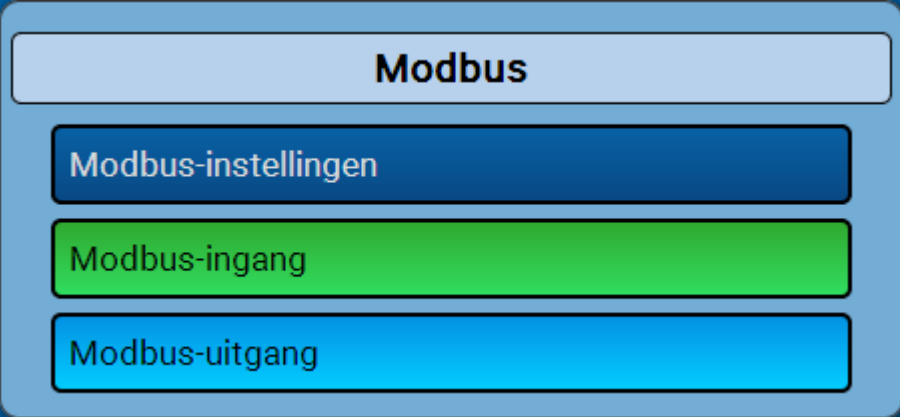

### <span id="page-10-2"></span>**Modbus-instellingen**

Voor de apparaat-instellingen dient de structuur van het aangesloten Modbus-Netwerk bekend te zijn. De CAN-BC2 kan in master- of slavemodus worden gebruikt.

#### <span id="page-10-3"></span>**Mastermodus**

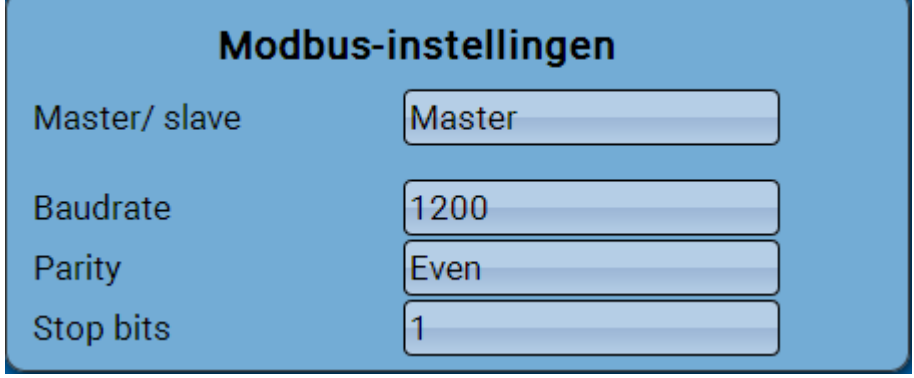

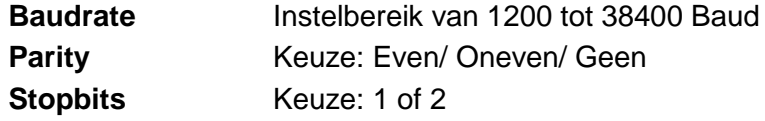

#### <span id="page-10-4"></span>**Slavemodus**

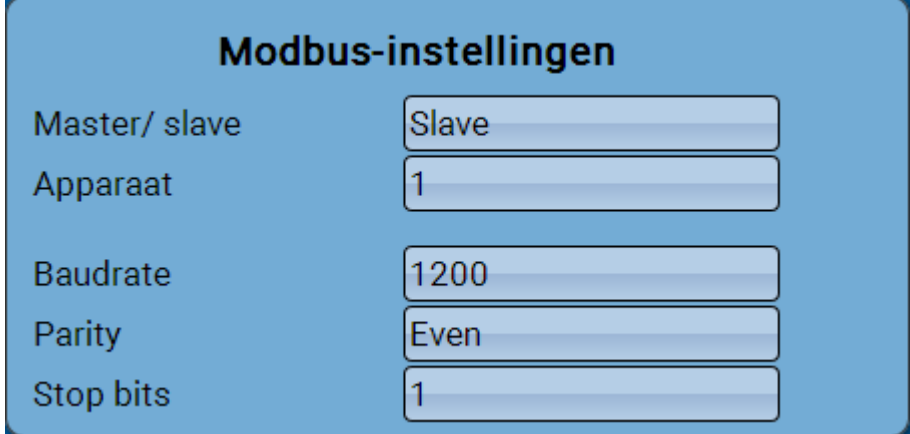

**Apparaat**: In **slave**-modus dient aanvullend het **apparaatnummer** (1 – 247) van de busconverter in het Modbus-netwerk vastgelegd worden.

### <span id="page-11-0"></span>**Modbus-ingang in mastermodus**

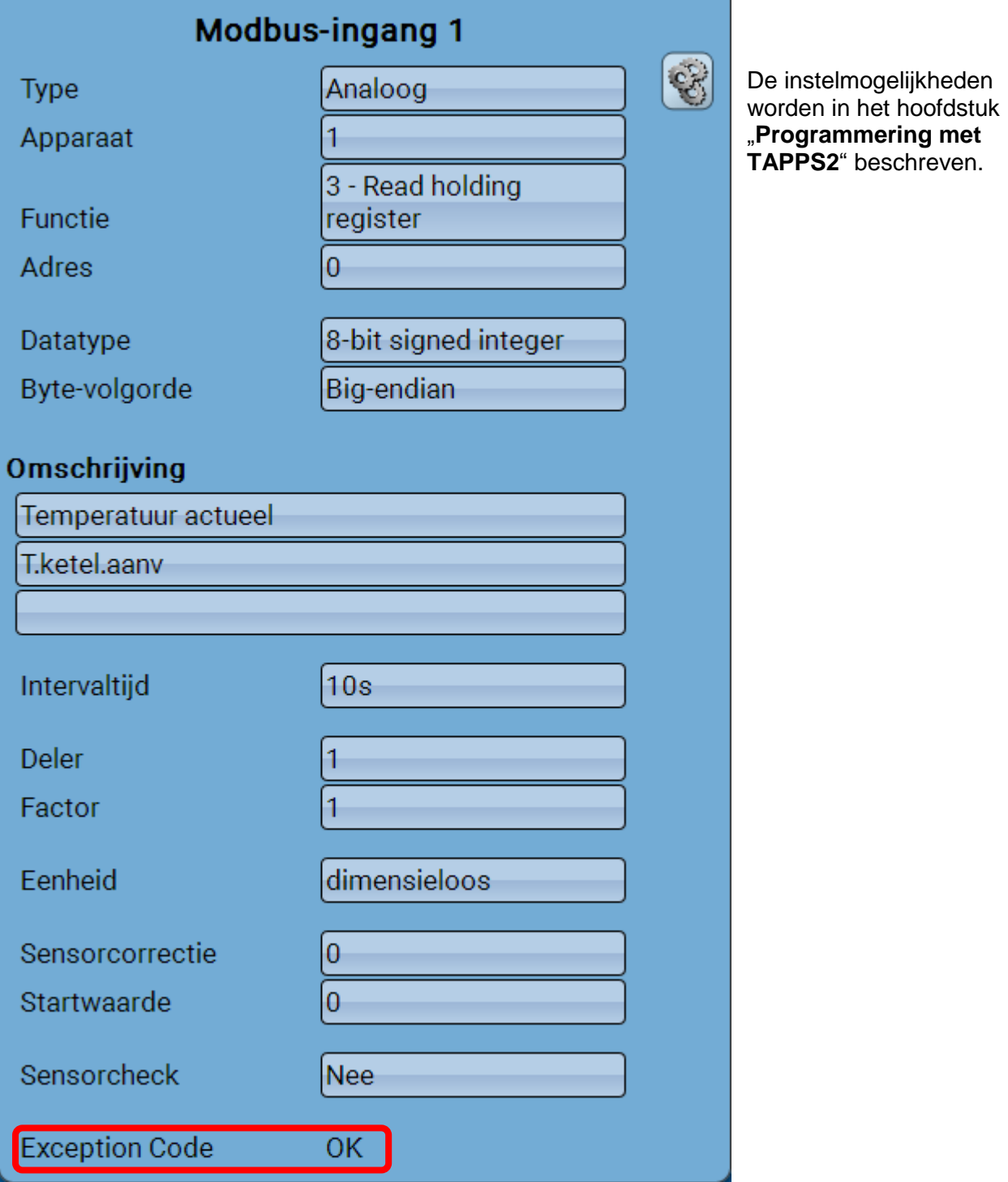

#### **Exception Code**

Foutcode bij problemen met het opvragen van het slave-apparaat. De code wordt pas na afloop van de intervaltijd ververst.

#### **Exception code-weergaves**

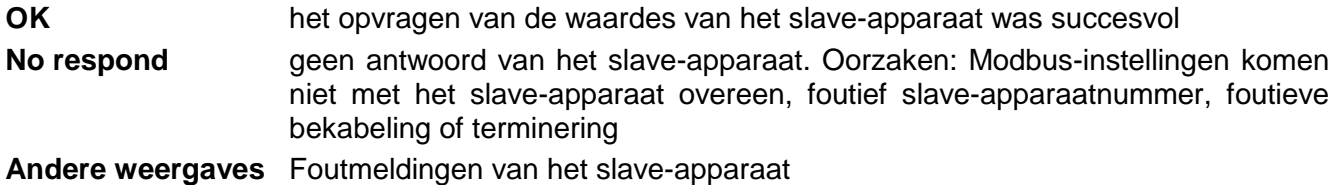

### <span id="page-12-0"></span>**Modbus-uitgang im Mastermodus**

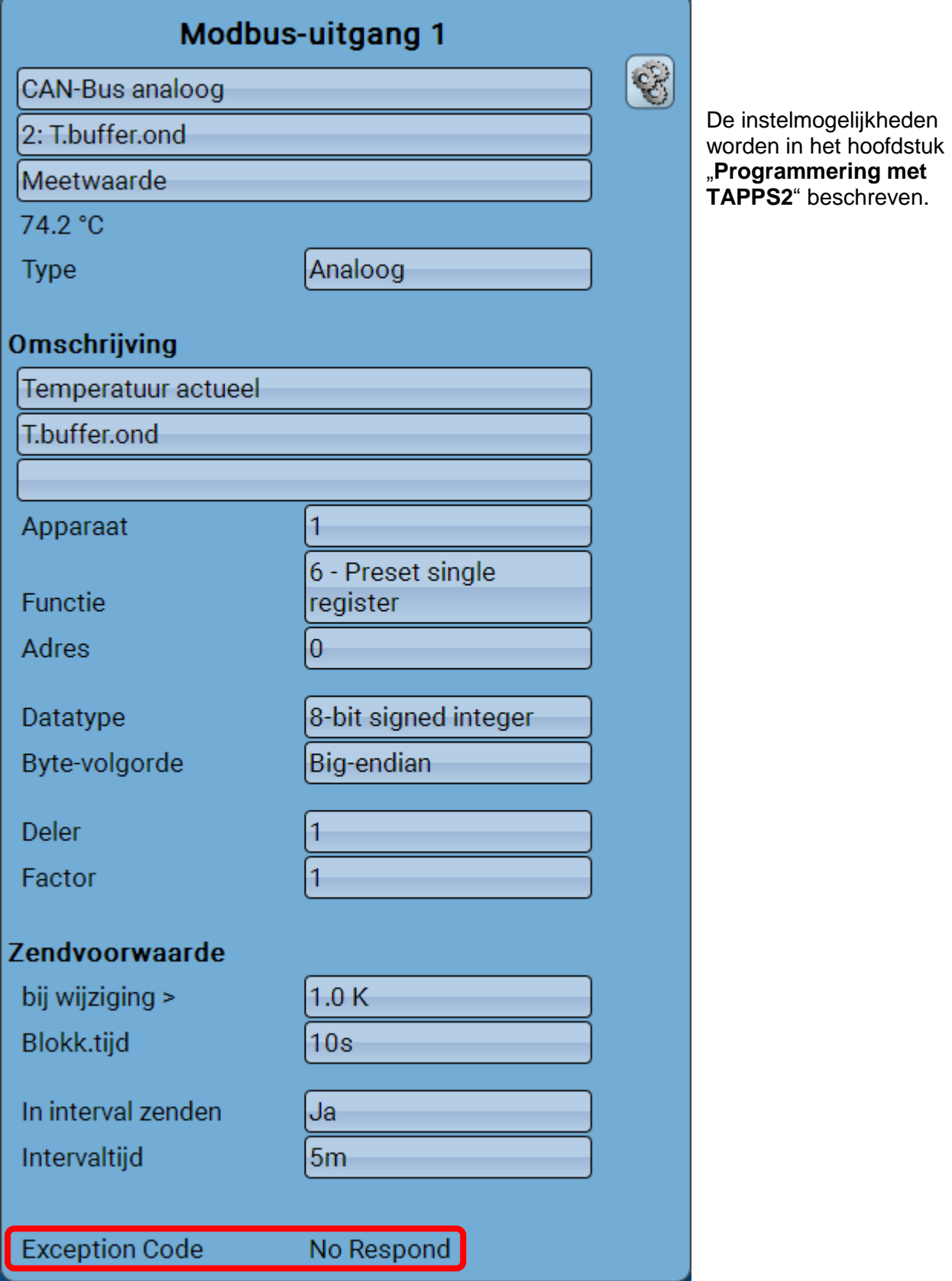

#### **Exception Code**

Foutcode bij problemen met het opvragen van het slave-apparaat. De code wordt pas na afloop van de verzendvoorwaarden ververst.

#### **Exception code-weergaves**

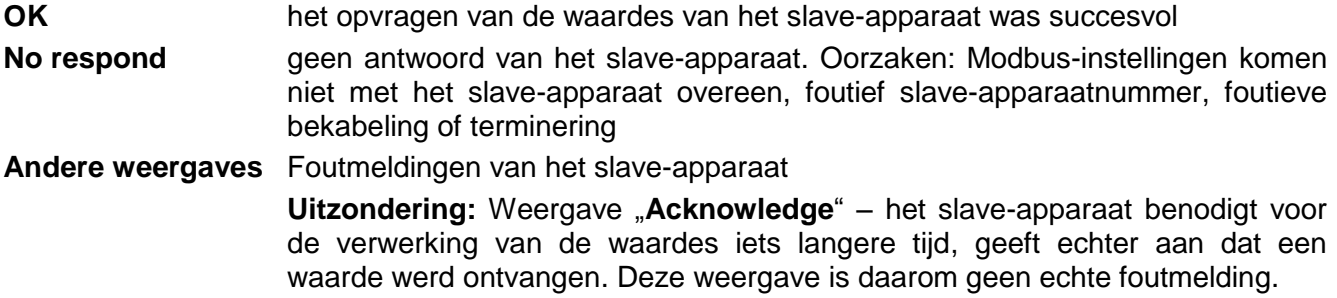

### <span id="page-13-0"></span>**Modbus-ingang en -uitgang in slavemodus**

De weergaves in de slave-modus zijn tot aan de Exception code en de instelmogelijkheden van de apparaat-instellingen identiek aan die in de master-modus.

Technische wijzigingen voorbehouden © 2017

### **EU-conformiteitsverklaring**

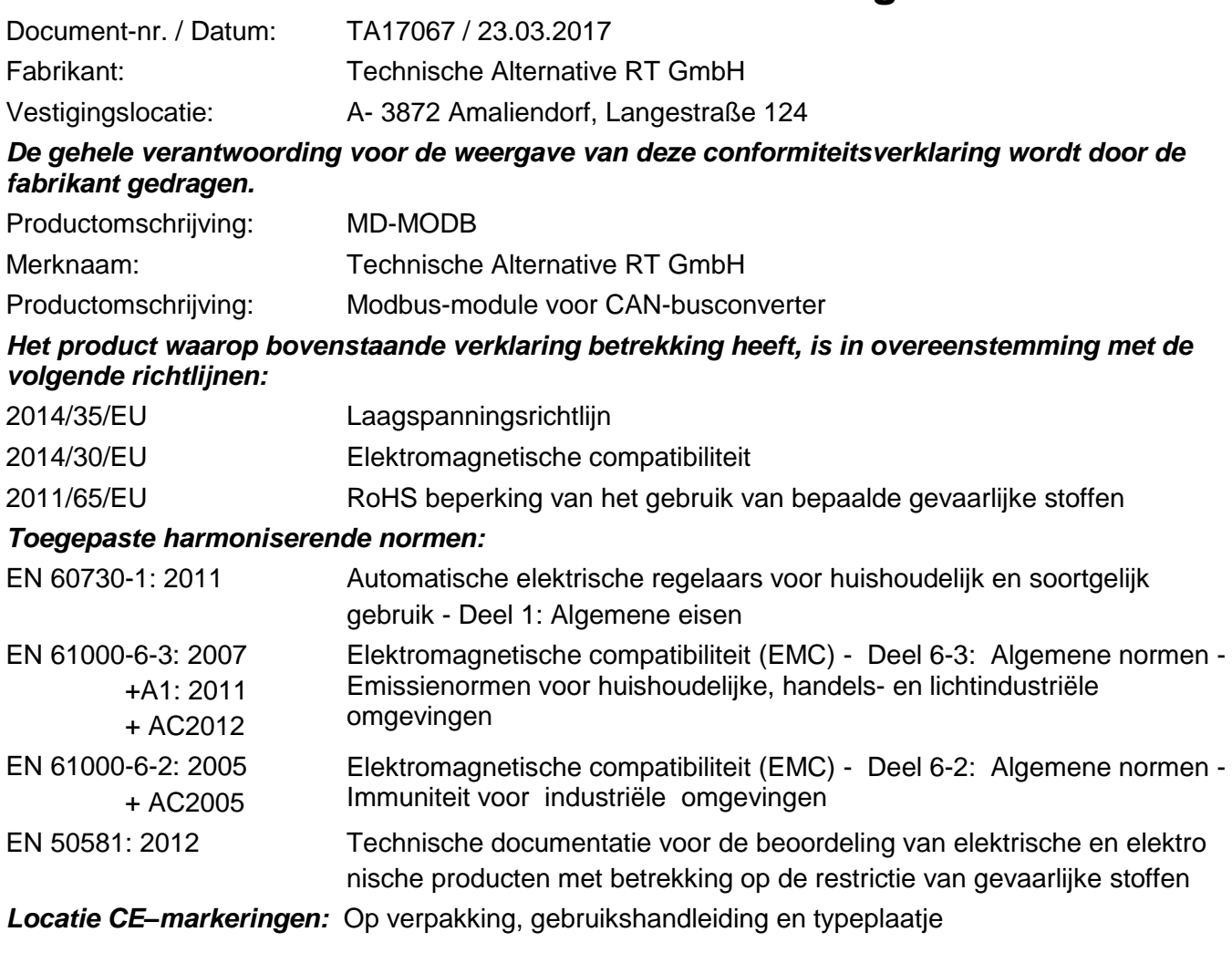

# $\epsilon$

Afgegeven door: Technische Alternative RT GmbH A- 3872 Amaliendorf, Langestraße 124

#### *Juridisch bindende handtekening*

Schreiber chidres

Dipl.-Ing. Andreas Schneider, directeur, 23.03.2017

Deze verklaring verklaart de overeenstemming met de genoemde richtlijnen, echter bevat generlei toezeggingen van eigenschappen.

De veiligheidsbepalingen in de meegeleverde productdocumentatie dienen te worden nageleefd.

### *Garantiebepalingen*

*Opmerking:* De volgende garantiebepalingen beperken het wettelijke recht op garantie niet, maar vullen uw rechten als consument aan.

- 1. De firma Technische Alternative RT GmbH geeft twee jaar garantie vanaf verkoopsdatum aan de eindgebruiker op alle door haar verkochte apparaten en onderdelen. Defecten dienen onverwijld na vaststelling en binnen de garantietermijn te worden gemeld. Onze technische ondersteuning heeft voor bijna alle problemen een oplossing. Een direct contact voorkomt daardoor onnodige inspanningen voor de foutoplossing.
- 2. De garantie omvat een kostenloze reparatie (echter niet de kosten voor foutopsporing op locatie, uitbouwen, inbouwen en transport) op basis van werkings- en materiaalfouten, welke tot de functionaliteit behoren. Indien na beoordeling door Technische Alternative een reparatie uit kostentechnische gronden niet zinvol is, volgt een vervanging van het artikel.
- 3. Uitgezonderd zijn schades, welke door overspanning of extreme omgevingsfactoren ontstaan. Evenzo kan geen garantie overgenomen worden, indien het defect aan het apparaat op transportschade, welke niet door ons zijn veroorzaakt, een ondeskundige installatie en montage, foutief gebruik, niet naleven van bedienings- of montagehandleidingen of op slechte verzorging te herleiden zijn.
- 4. De aanspraak op garantie vervalt, indien reparaties of ingrepen door personen worden uitgevoerd, welke hiertoe niet bevoegd zijn of door ons niet gemachtigd zijn of indien onze apparaten met onderdelen, uitbreidingen of accessoires voorzien zijn, welke geen originele onderdelen betreffen.
- 5. De defecte onderdelen dienen aan de fabrikant te worden gezonden, waarbij een kopie van de factuur en een precieze foutenbeschrijving dient te worden bijgevoegd. De afhandeling wordt bespoedigd, indien een RMA-nummer op onze internetpagina [www.ta.co.at](http://www.ta.co.at/) wordt aangevraagd. Een voorafgaande afstemming van het probleem met onze technische ondersteuning is noodzakelijk.
- 6. Servicewerkzaamheden onder garantie betekenen noch een verlenging van de garantietermijn, noch treedt er een nieuwe garantietermijn in werking. De garantietermijn voor ingebouwde onderdelen eindigt met de garantieperiode van het gehele apparaat.
- 7. Verdergaande of andere aanspraken, in het bijzonder aanspraken op het vergoeden van buiten het apparaat ontstane schades – in zoverre een aansprakelijkheid niet dwingend door de wet is voorgeschreven – zijn uitgesloten.

#### **Disclaimer**

Deze montage- en bedieningshandleiding is auteursrechtelijk beschermd.

Een gebruik buiten het auteursrecht om mag alleen met uitdrukkelijke toestemming van de firma Technische Alternative RT GmbH. Dit geldt in het bijzonder voor reproductie, vertalingen en elektronische media.

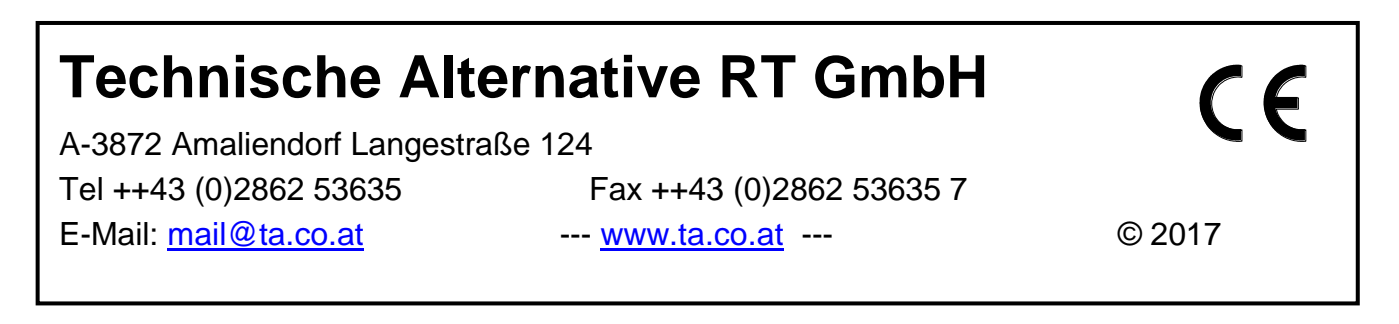